## ▪ **Kalendář vytížení betonárky**

Kalendář zobrazuje využití kapacity vybrané betonárny nebo skupiny betonáren v zadaném období. Jednotlivá políčka kalendáře odpovídají kalendářním dnům a zobrazují vytížení vybrané betonárny (či skupiny betonáren) proti celkové denní kapacitě (číslo za lomítkem vpravo). Podbarvení jednotlivých políček představuje procentní vyjádření obsazenosti dne – viz legenda zobrazená pod kalendářem.

Pro lepší názornost je také možné zobrazit sloupcový graf obsazenosti zobrazeného kalendáře (dole pod kalendářem). V pravém seznamu jsou zobrazeny položky denního plánu výroby vybraného dne v kalendáři vlevo.

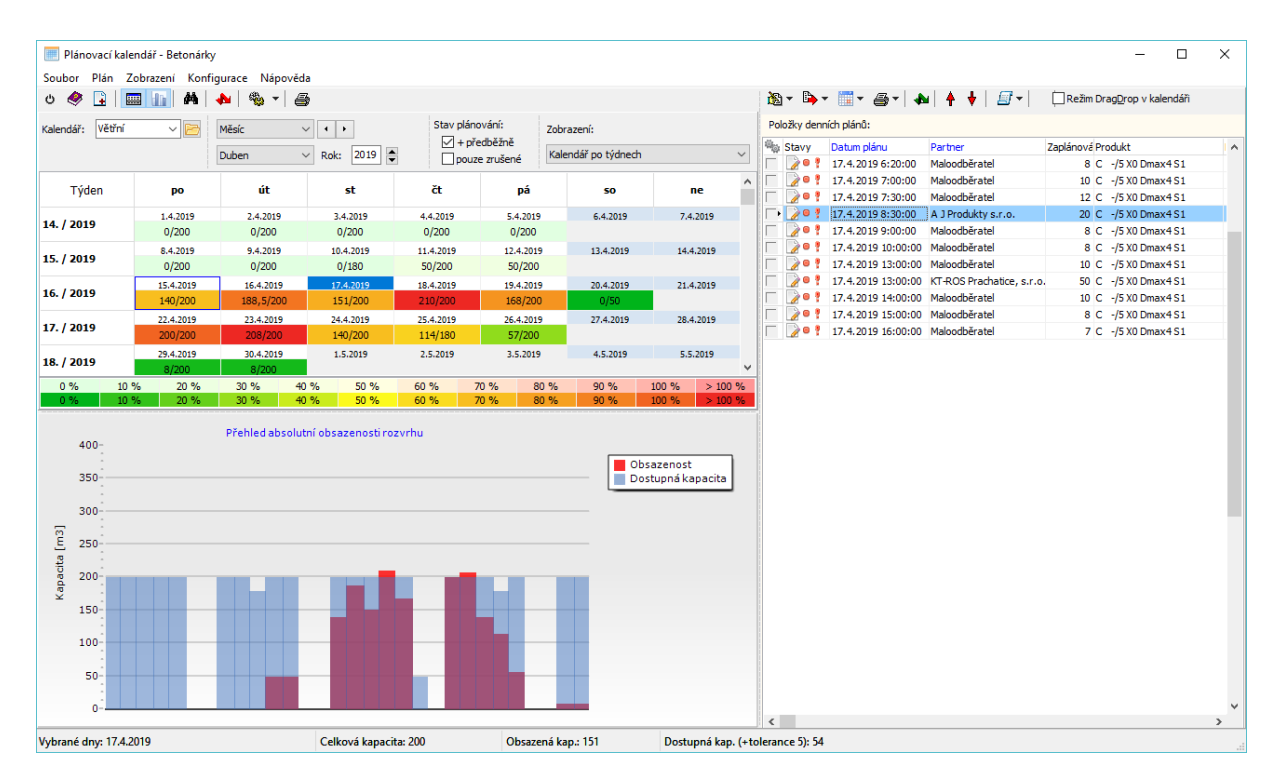

Dostupné denní kapacity mohou být ovlivněny plánovanými odstávkami (údržba) nebo nahodilými výpadky. Tyto odchylky lze snadno zadat přímo z kalendáře.

## *Stavy plánování*

Každý plán výroby objednaného betonu má nastaven konkrétní "stav plánování": předběžné, potvrzené, zrušené. Tento stav určuje, co se s plánem může dělat – například potvrzený plán nelze měnit.

Při změně stavu na "potvrzený" se kontroluje vytížení betonárny ve dnech potvrzovaného plánu. Nelze potvrdit zaplánování objednávky, pokud by byla překročena povolená denní kapacit betonárny o nastavenou toleranci. Systém lze také nastavit tak, aby kontrola zaplněné kapacity uživatele nijak neomezovala, ale pouze upozornila její překročení.

Vpravo vedle kalendáře se nachází seznam zaplánovaných objednávek pro vybraný den.